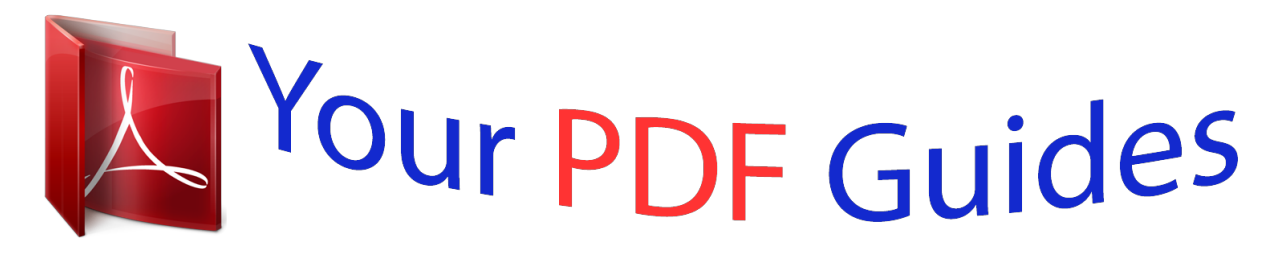

You can read the recommendations in the user guide, the technical guide or the installation guide for SHARP MX-2010U. You'll find the answers to all your questions on the SHARP MX-2010U in the user manual (information, specifications, safety advice, size, accessories, etc.). Detailed instructions for use are in the User's Guide.

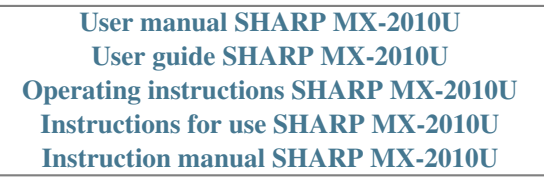

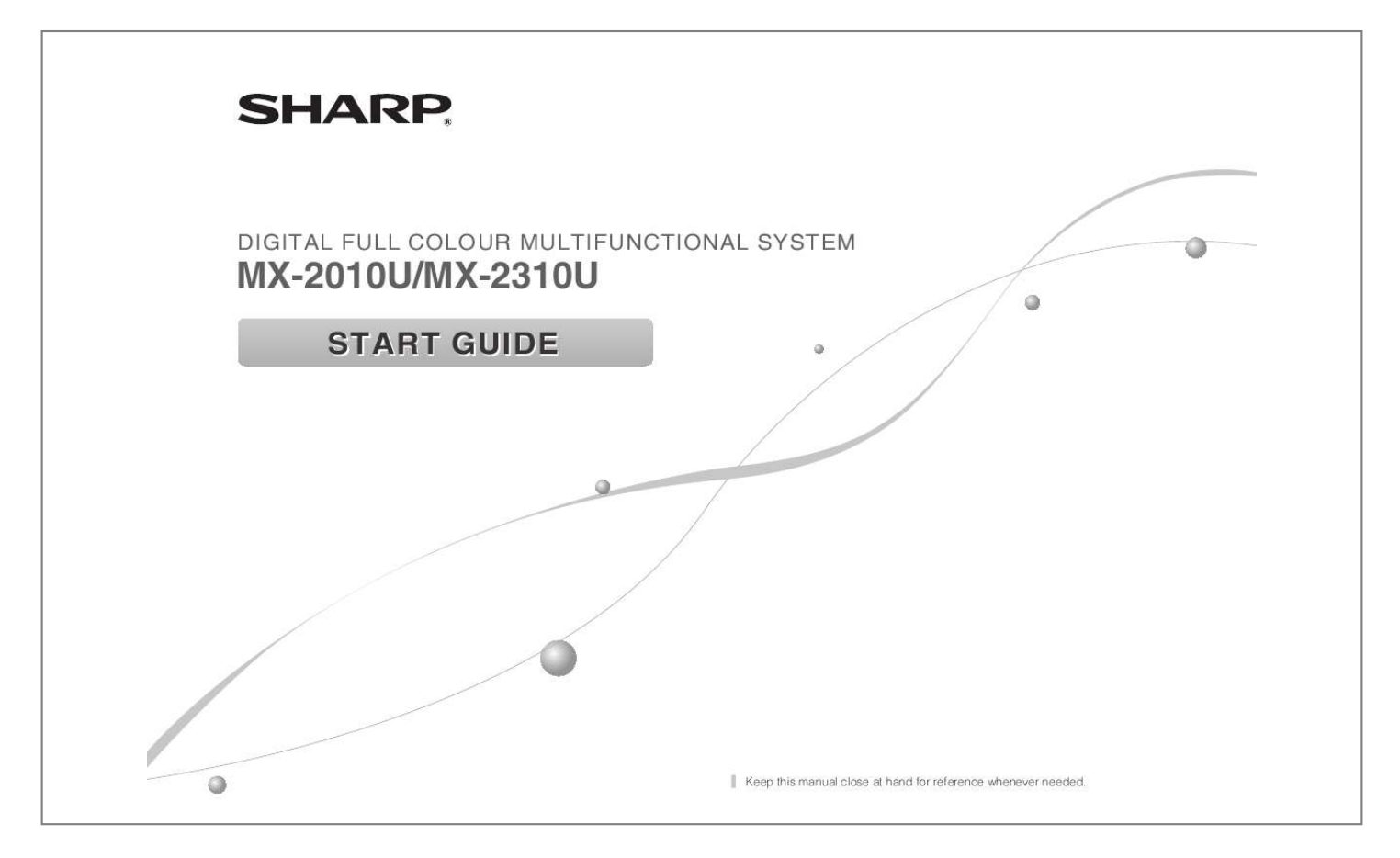

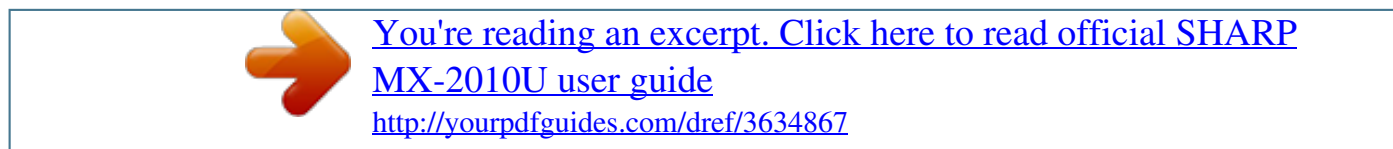

## *Manual abstract:*

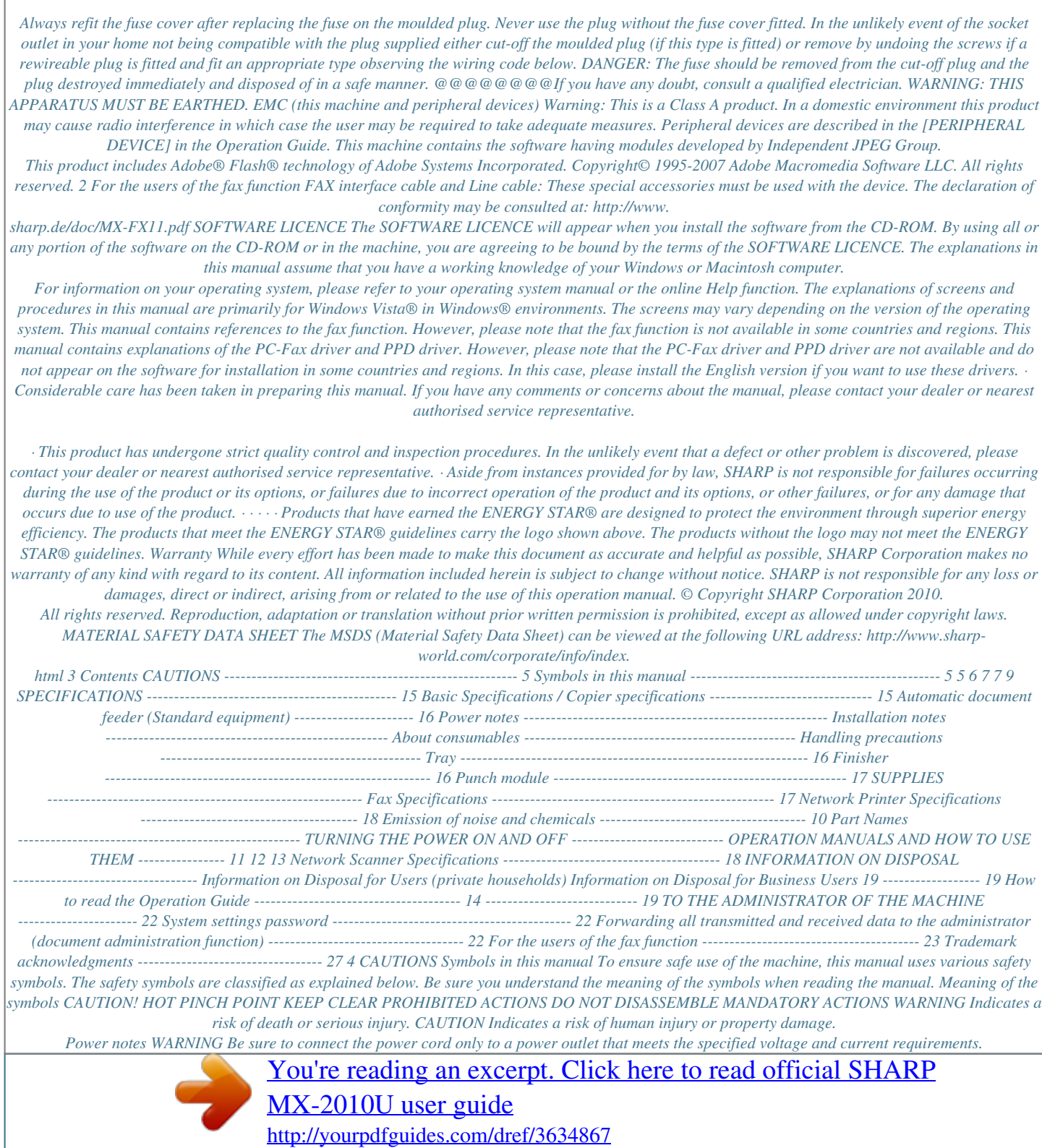

 *Also make certain the outlet is properly grounded. Do not use an extension cord or adapter to connect other devices to the power outlet used by the machine. Using an improper power supply may cause fire or electrical shock. \* For the power supply requirements, see the name plate in the lower left corner of the left side of the machine. Do not damage or modify the power cord. Placing heavy objects on the power cord, pulling it, or forcibly bending it will damage the cord, resulting in fire or electrical shock. Do not insert or remove the power plug with wet hands. This may cause electrical shock. CAUTION When removing the power plug from the outlet, do not pull on the cord.*

*Pulling on the cord may cause damage such as wire exposure and breakage, and may result in fire or electrical shock. If you will not use the machine for a long time, be sure to remove the power plug from the outlet for safety. When moving the machine, switch off the main power and remove the power plug from the outlet before moving. The cord may be damaged, creating a risk of fire or electrical shock. 5 Installation notes CAUTION Do not install the machine on an unstable or slanted surface. Install the machine on a surface that can withstand the weight of the machine. Risk of injury due to the machine falling or toppling. If peripheral devices are to be installed, do not install on an uneven floor, slanted surface, or otherwise unstable surface. Danger of slippage, falling, and toppling. Install the product on a flat, stable surface that can withstand the weight of the product.*

*Do not install in a location with moisture or dust. Risk of fire and electrical shock. If dust enters the machine, dirty output and machine failure may result. Locations with ammonia gas Installing the machine next to a diazo copy machine may cause dirty output. Do not install the machine in a location with poor air circulation.*

*A small amount of ozone is created inside the machine during printing. The amount of ozone created is not sufficient to be harmful; however, an unpleasant odor may be noticed during large copy runs, and thus the machine should be installed in a room with a ventilation fan or windows that provide sufficient air circulation. (The odor may occasionally cause headaches.) \* Install the machine so that people are not directly exposed to exhaust from the machine. @@@@@@@@@@@@@@@@@@@@@@Do not subject the machine to shock or viroduct that can replaced by the user include paper, toner cartridges, and staple cartridges for the finisher.*

*Be sure to use only SHARP-specified products for the toner cartridges, finisher staple cartridge, and transparency film. For best copying results, be sure to use only Sharp Genuine Supplies which are designed, engineered, and tested to maximize the life and performance of Sharp products. Look for the Genuine Supplies label on the toner package. GENUINE SUPPLIES Storage of supplies Proper storage 1. Store the supplies in a location that is: · clean and dry, · at a stable temperature, · not exposed to direct sunlight. 2. Store paper in the wrapp@@@@Read this section when using this machine from a computer. @@@@MX-2010U: The [Operation Guide] is on the "manual CD-ROM". @@@@@@@@@@@@@@@@@@14 copies/min. 12 copies/min.*

*10 copies/min. MX-2310U 23 copies/min. 15 copies/min. 13 copies/min. 11 copies/min. @@paper feed / max. @@@@@@Actual format capacity is less. @@@@@@21 kg (46 lbs.) Weight 1,500 (500 × 3) MX-DE13: Approx. 23 kg (51 lbs.*

*) MX-DE14: Approx. 28 kg (61 lbs.) A3 (11" × 17") to A5R (5-1/2" × 8-1/2"R) 60 g/m2 (16 lbs.) to 209 g/m2 (56 lbs.) 500 sheets 1,000 (500 × 2) Finisher Name Paper sizes Useable paper No.*

*of trays Finisher (MX-FN17) Paper sizes Paper weight Tray 1 Non-stapled A3 wide (12" × 18") / A3 (11" × 17") / B4 (8-1/2" × 14"): 250 sheets A4 (8-1/2" × 11") / A4R (8-1/2" × 11"R) / B5 / B5R (7-1/4" × 10-1/2"R) / A5R (5-1/2" × Tray capacity (80g/m2 (21 lbs.)) Staple function 8-1/2"R): 500 sheets A3 (11" × 17") / B4 (8-1/2" × 14"): 30 units or 250 sheets A4 (8-1/2" × 11") /A4R (8-1/2" × 11"R) / B5: 30 units or 500 sheets Dimensions Depends on feeder specifications 55 g/m2 (15 lbs.) to 256 g/m2 (68 lbs.) Max. no.*

*of stapled sheets Staple position Required power supply Weight Max. no. of 50 sheets (A4 (8-1/2" × 11"), A4R (8-1/2" × 11"R), B5) Max. no. of 30 sheets (A3 (11" × 17"), B4 (8-1/2" × 14")) 3 locations (front, rear or both) Supplied from this machine Approx. 12 kg (26 lbs.) When output paper tray is stored 428 mm (W) × 593 mm (D) × 198mm (H) (16-55/64" (W) × 23-22/64" (D) × 7-51/64" (H)) When output paper tray is extended 612 mm (W) × 593 mm (D) × 198 mm (H) (24-6/64" (W) × 23-22/64" (D) × 7-51/64" (H)) 16 Punch module Name Paper size for punch module Punch module (MX-PN11A, MX-PN11B, MX-*

*PN11C, MX-PN11D) for finisher A3 (11" × 17") to B5R (7-1/4" × 10-1/2"R) Cannot punch special types of paper such as OHP. MX-PN11A 2 holes Holes MX-PN11B 3 holes MX-PN11C 4 holes MX-PN11D 4 holes (wide) Required power supply Weight Dimensions Supplied from finisher Approx. 3 kg (7 lbs.) 98 mm (W) × 477 mm (D) × 137 mm (H) (3-55/64" (W) × 18-50/64" (D) × 5-26/64" (H)) Fax Specifications Name Useable lines Facsimile expansion kit (MX-FX11) General phone lines (PSTN), automated branch exchange (PBX) Normal characters: Scanning line density Small characters: Fine characters: Highdefinition: Connection speed Coding method Connection mode Original paper sizes for transmission MH, MR, MMR, JBIG Super G3 / G3 A3 (11" × 17") to A5 (5-1/2" × 8-1/2") (Paper with a max.*

*length of 1,000 mm\* can be transmitted (one-sided and B/W only).) \* Internet fax (optional) is up to 800 mm (at 600 x 600 dpi). \* Complies with the 33.6 kbps transmission method for Super G3 facsimiles standardized by the International Telecommunications Union (ITU-T). This is the speed for when sending an A4 (8-1/2" × 11") size piece of paper of around 700 characters at standard image quality (8 × 3.85 chars/mm) in Hi-speed mode (33.6 kbps). This is the*

*transmission speed for image information only and does not include time for transmission control. The actual time needed for a transmission depends on the content of the text, type of receiving fax machine, and telephone line conditions. 8 dot/mm × 3.*

*85 chars/mm 8 dot/mm × 7.7 line/mm 8 dot/mm × 15.4 line/mm 16 dot/mm × 15.4 line/mm Notes Registered paper size Transmission time Memory A3 (11" × 17") to A5 (5-1/2" × 8-1/2") Approx. 2 seconds \* (A4 (8-1/2" × 11") Sharp standard paper, normal characters, Super G3 (JBIG)) 1GB Touch dial memory Group dial Mass transmissions Max.*

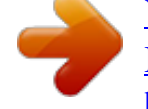

[You're reading an excerpt. Click here to read official SHARP](http://yourpdfguides.com/dref/3634867) [MX-2010U user guide](http://yourpdfguides.com/dref/3634867)

<http://yourpdfguides.com/dref/3634867>

 *1,000 entries (Including group dialing for fax, scanner, and Internet fax) Max. of 500 entries Max. of 500 recipients Super G3: 33.6 kbps, G3: 14.4 kbps 17 SPECIFICATIONS Network Printer Specifications Type Continuous print speed Resolution Built-in type Same as continuous copy speed Data processing: 600 × 600 dpi, Print: 600 × 600 dpi, equivalent to 9600 x 600 dpi Standard Page description language Compatible protocols Options SAPL-c \*1 PCL6 emulation \*3 PS3 emulation \*2, \*3 TCP/IP, IPv4/IPv6, IPX/SPX, NetBEUI, IPP, EtherTalk \*2 Windows 2000, Windows XP, Windows 2000 Server, Windows Server Compatible OS 2003, Windows Vista, Windows Server 2008, Windows 7 Macintosh (Mac OS 9. 0 ~ 9.2.2, OS X 10.2.8, 10.3.9, 10.4 ~ 10.4.11, 10.*

*5 ~ 10.5.8, 10.6 ~ 10.6.2)\*2 \*1: SAPL is the abbreviation for Sharp Advanced Printing Language. \*2: When equipped with a PS extension kit (MX-PK11). \*3: When equipped with a Printer Expansion kit (MX-PB14) For the MX-2010U, when equipped with the printer expansion kit (MX-PB14) and hard disk expansion kit (MX-HD10). @@@@There are cases when a connection cannot be established. Please contact your local dealer for more information. @@The speed varies depending on the data volume of the original. @@@@@@@@@@@@Attention: Your product is marked with this symbol. @@@@For Switzerland: Used electrical or electronic equipment can be returned free of charge to the dealer, even if you don't purchase a new product. Further collection facilities are listed on the homepage of www.swico.*

*ch or www.sens.ch. Information on Disposal for Business Users In the European Union If the product is used for business purposes and you want to discard it: Please contact your SHARP dealer who will inform you about the take-back of the product. You might be charged for the costs arising from take-back and recycling.*

*Small products (and small amounts) might be taken back by your local collection facilities. For Spain: Please contact the established collection system or your local authority for take-back of your used products. In other Countries outside the EU If you wish to discard of this product, please contact your local authorities and ask for the correct method of disposal. 19 20 Administrator Name: Contact at: Information that the administrator of the machine requires is printed on the back of this page. (Separate this page from the manual and keep it in a safe place. In addition, fill in the name of the administrator and the administrator's contact information in the left hand margin.) 21 TO THE ADMINISTRATOR OF THE MACHINE System settings password A password is necessary to change the machine's system settings using administrator authority. System settings can be changed from either the operation panel or using a computer web browser. After setting up the machine, refer to [SYSTEM SETTINGS] in the Operation Guide to set a new password. The administrator password is interfaced between the operation panel and the website, so passwords changed on the operation panel will be effective when logging in on the website.*

*Password for logging in from this machine The factory default password for the machine is "admin". Password for logging in from a computer There are two accounts that can log in from a web browser: "Administrator" and "User". The factory default passwords for each account are shown on the right side. Signing in as an "Administrator" will allow you to manage all the settings available via web browser. Account User Administrator users admin Password users admin Please take care not to forget newly set administrator passwords. Forwarding all transmitted and received data to the administrator (document administration function) This function is used to forward all data transmitted and received by the machine to a specified destination (Scan to E-mail address, Scan to FTP destination, Scan to Network Folder destination, or Scan to Desktop destination). This function can be used by the administrator of the machine*

*to archive all transmitted and received data. To configure the document administration settings, click [Application Settings] and then [Document Administration Function] in the Web page menu. (Administrator rights are required.) · The format, exposure, and resolution settings of transmitted and received data remain in effect when the data is forwarded.*

*· When forwarding is enabled for data sent in fax mode, · The [Direct TX] key does not appear in the touch panel. · Quick online transmission and dialling using the speaker cannot be used. (Separate this page from the manual and keep it in a safe place.) 22 For the users of the fax function Important safety instructions · If any of your telephone equipment is not operating properly, you should immediately remove it from your telephone line, as it may cause harm to the telephone network. · Never install telephone wiring during a lightning storm.*

*· Never install telephone jacks in wet locations unless the socket is specifically designed for wet locations. · Never touch uninsulated telephone wires or terminals unless the telephone line has been disconnected at the network interface. · Use caution when installing or modifying telephone lines. · Avoid using a telephone (other than a cordless type) during an electrical storm. There may be a remote risk of electric shock from lightning.*

*· Do not use a telephone to report a gas leak in the vicinity of the leak.* @@Take care not to spill any liquids on the machine. @@@@and other countries. *@@· Adobe and Flash are registered trademarks or trademarks of Adobe Systems Incorporated in the United States and other countries. · Adobe, the Adobe logo, Acrobat, the Adobe PDF logo, and Reader are registered trademarks or trademarks of Adobe Systems Incorporated in the United States and other countries. · Macintosh, Mac OS, AppleTalk, EtherTalk and LaserWriter are trademarks of Apple Inc., registered in the U.S. and other countries. · Netscape Navigator is a trademark of Netscape Communications Corporation.*

*@@and other countries. @@@@· Sharpdesk is a trademark of Sharp Corporation. · Sharp OSA is a trademark of Sharp Corporation. · RealVNC is a trademark of RealVNC Limited. @@Candid and Taffy are trademarks of Monotype Imaging, Inc. registered in the United States Patent and Trademark Office and may be registered in certain jurisdictions. CG Omega, CG Times, Garamond Antiqua, Garamond Halbfett, Garamond Kursiv, Garamond and Halbfett Kursiv are trademarks of Monotype Imaging, Inc. and may be registered in certain jurisdictions. Albertus, Arial, Coronet, Gill Sans, Joanna and Times New Roman are trademarks of The Monotype Corporation registered in the United States Patent and Trademark Office and may be registered in certain jurisdictions. Avant Garde, ITC Bookman, Lubalin Graph, Mona Lisa, Zapf Chancery and Zapf Dingbats are trademarks of International Typeface Corporation registered in the United States Patent and Trademark Office and may be registered in certain jurisdictions.*

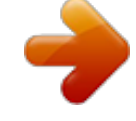

## [You're reading an excerpt. Click here to read official SHARP](http://yourpdfguides.com/dref/3634867) [MX-2010U user guide](http://yourpdfguides.com/dref/3634867) <http://yourpdfguides.com/dref/3634867>

 *Clarendon, Eurostile, Helvetica, Optima, Palatino, Stempel Garamond, Times and Univers are trademarks of Heidelberger Druckmaschinen AG, which may be registered in certain jurisdictions, exclusively licensed through Linotype Library GmbH, a wholly owned subsidiary of Heidelberger Druckmaschinen AG. Apple Chancery, Chicago, Geneva, Monaco and New York are trademarks of Apple Inc. and may be registered in certain jurisdictions. HGGothicB, HGMinchoL, HGPGothicB and HGPMinchoL are trademarks of Ricoh Company, Ltd. and may be registered in some jurisdictions.*

*Wingdings is a registered trademark of Microsoft Corporation in the United States and other countries. Marigold and Oxford are trademarks of Arthur Baker and may be registered in some jurisdictions. Antique Olive is a trademark of Marcel Olive and may be registered in certain jurisdictions. Hoefler Text is a trademark of Johnathan Hoefler and may be registered in some jurisdictions. ITC is a trademark of International Typeface Corporation registered in the United States Patent and Trademark Office and may be registered in certain jurisdictions.*

*Agfa is a trademark of the Agfa-Gevaert Group and may be registered in certain jurisdictions. Intellifont, MicroType and UFST are trademarks of Monotype Imaging, Inc. registered in the United States Patent and Trademark Office and may be registered in certain jurisdictions. Macintosh and TrueType are trademarks of Apple Inc. registered in the United States Patent and Trademark Office and other countries. PostScript is a trademark of Adobe Systems Incorporated and may be registered in some jurisdictions. HP, PCL, FontSmart and LaserJet are trademarks of Hewlett-Packard Company and may be registered in some jurisdictions. The Type 1 processor resident in Monotype Imaging's UFST product is under licence from Electronics For Imaging, Inc. All other trademarks are the property of their respective owners. SHARP ELECTRONICS (Europe) GmbH Sonninstraße 3, D-20097 Hamburg 27 MX-2010U/MX-2310U START GUIDE PRINTED IN FRANCE TINSE4860GHZ1 \*TINSE4860GHZ1\* .*

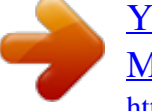

[You're reading an excerpt. Click here to read official SHARP](http://yourpdfguides.com/dref/3634867) [MX-2010U user guide](http://yourpdfguides.com/dref/3634867) <http://yourpdfguides.com/dref/3634867>